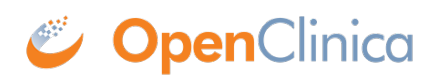

## **5.3 View, Assign, and Modify Users and Roles**

See these sections for details to view, assign, and modify users at the current Study or Site, which you do using the Study Setup module:

- [View Users and Roles at Current Study or Site](https://docs.openclinica.com/3.1/study-setup/users#content-title-5151)
- [Assign Users to Current Study or Site](https://docs.openclinica.com/3.1/study-setup/users#content-title-5152)
- [Change User Role at Current Study or Site](https://docs.openclinica.com/3.1/study-setup/users#content-title-5153)
- [Remove User from Current Study or Site](https://docs.openclinica.com/3.1/study-setup/users#content-title-5154)

See these sections for details to create, view, assign, and modify users in the OpenClinica system, across Studies and Sites, which you do using the Administration module:

- [Create a New User](https://docs.openclinica.com/3.1/administer-users#content-title-2979)
- [View and Modify User Information](https://docs.openclinica.com/3.1/administer-users#content-title-2969)
- [Remove or Restore User](https://docs.openclinica.com/3.1/administer-users#content-title-2973)

Approved for publication by Ben Baumann. Signed on 2014-03-24 8:45AM

Not valid unless obtained from the OpenClinica document management system on the day of use.